As we continue with the implementation of *eduphoria! Workshop,* you will periodically receive tips for successfully using the system.

## **What do I do if I find I cannot attend a session because of illness or an emergency?**

1. If you discover that you cannot attend a session and it is over 24 hours before the session, simply click on the session at the top of your registration page where you see....

I am registered for...

- 2. Click on the session you need to delete.
- 3. You will see the description of the session that you are registered for.

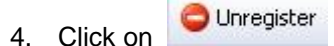

- 5. After you click "Un-register", your name will be removed from the session list. This will allow someone on the waiting list to be moved into the session.
- 6. If it is 24 hours or less before the session is scheduled to begin, you will have to e-mail the Instructor. The instructor's e-mail link is at the bottom of the description page.

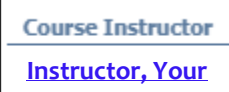

- 7. Explain to the instructor that you will be unable to attend and that you cannot "Unregister" because of the 24 hour window for registering and un-registering.
- 8. The instructor will mark your name as excused and you will **NOT** be counted absent.
- 9. If you fail to contact the Instructor **BEFORE** the session so that they can mark your name on the sign in sheet as excused, you will be marked absent for the session.